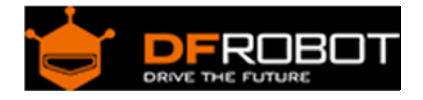

# Capacitive Touch Kit For Arduino(SKU[:DFR0129\)](https://www.application-datasheet.com/)

## Contents

- 1 Introduction
- 2 Connection Diagram
- 3 Sample Code

#### Introduction

Now, it is time to add a more fancy interactive way to your project. This DFRobot touch kit comes with three types touch sensors. An ipod styple wheel touch, a keypad touch which supports backlit and a grid touch pad which can recoginze something unique.

This kit utilizes the not very "latest" capactive touch technology which make the sensing very sensitive.

The kit is designed to be compatible with Arduino.

## Connection Diagram

Keypad CD

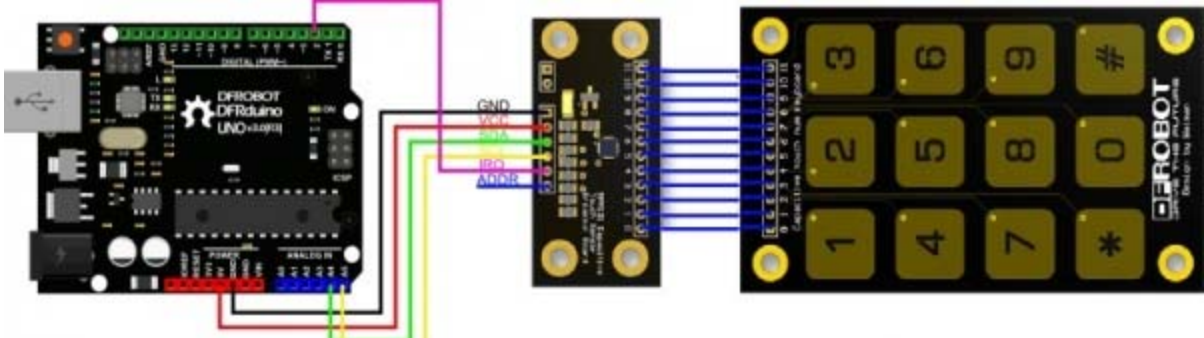

#### Wheel pad CD

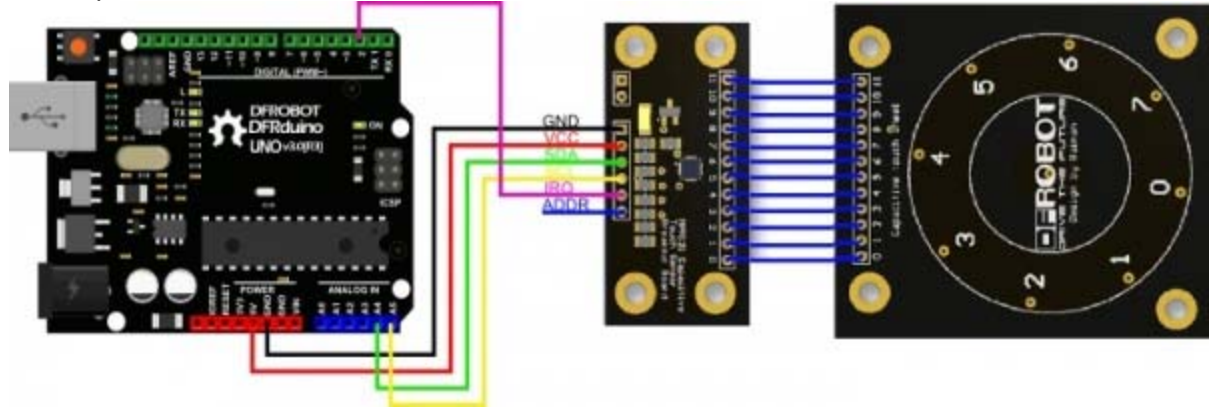

## Touch pad CD

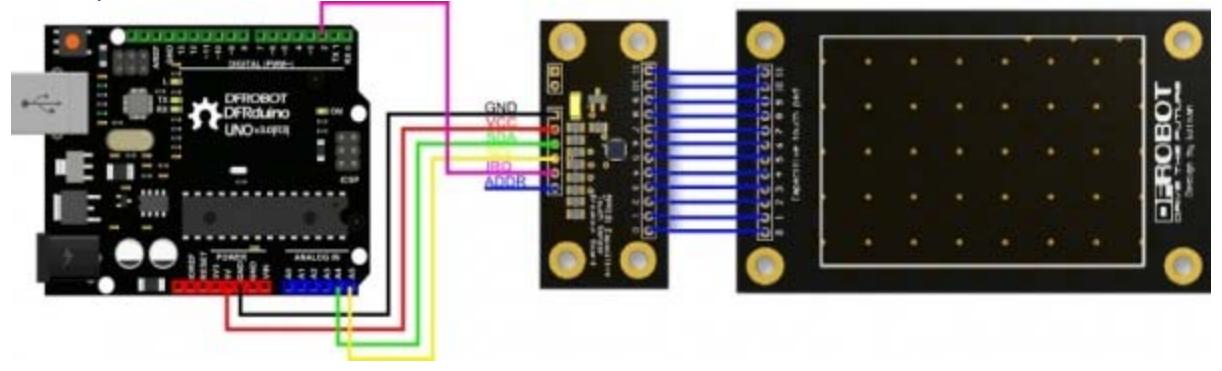

NOTE: The pin number is the same to the PCB board one.

## Sample Code

#### **Please download the touch kit library first.**

This code is for WheelPad.

/\* TouchWheel.pde MPR121 WhellPad Example Code by:Waiman Zhao Mail:Binpower@foxmail.com created on: 11/2/14

```
 license: CC-SA 3.0 
 Hardware: 3.3V Arduino Pro Mini 
           SDA \rightarrow A4SCL -> A5 IRQ -> D2 
*/ 
#include <Wire.h> 
#include <mpr121.h> 
int key = 0; 
// ========= setup ========= 
void setup() 
{ 
         // initialize function 
   Serial.begin(19200); 
   Wire.begin(); 
   CapaTouch.begin(); 
   delay(500); 
   Serial.println("START"); 
} 
// ========= loop ========= 
void loop() 
{ 
    key=CapaTouch.keyPad(); 
   if (key==1)
```

```
 { Serial.print("wheel:"); 
 Serial.println("0"); 
 } 
 if (key==4) 
 { Serial.print("wheel:"); 
 Serial.println("1"); 
 } 
 if (key==7) 
 { Serial.print("wheel:"); 
 Serial.println("2"); 
 } 
 if (key==11) 
 { Serial.print("wheel:"); 
 Serial.println("3"); 
 } 
 if (key==2) 
 { Serial.print("wheel:"); 
 Serial.println("4"); 
 } 
 if (key==5) 
 { Serial.print("wheel:"); 
 Serial.println("5"); 
 } 
 if (key==8) 
 { Serial.print("wheel:"); 
 Serial.println("6"); 
 } 
 if (key==0) 
 { Serial.print("wheel:"); 
 Serial.println("7"); 
 } 
  if (key==3) 
 { Serial.print("wheel:");
```

```
 Serial.println("8"); 
  } 
          delay(200); 
}
```
This code is for KeyPad.

```
/* 
 TouchWheel.pde 
 MPR121 WhellPad Example Code 
 by:Waiman Zhao 
 Mail:Binpower@foxmail.com 
 created on: 11/2/14 
 license: CC-SA 3.0 
 Hardware: 3.3V Arduino Pro Mini 
           SDA \rightarrow A4SCL -> A5 IRQ -> D2 
*/ 
#include <Wire.h> 
#include <mpr121.h> 
int key = 0; 
// ========= setup ========= 
void setup() 
{ 
        // initialize function
```

```
 Serial.begin(19200); 
   Wire.begin(); 
   CapaTouch.begin(); 
   delay(500); 
   Serial.println("START"); 
} 
// ========= loop ========= 
void loop() 
{ 
   key=CapaTouch.keyPad(); 
   if (key==11) 
   { Serial.print("key:"); 
   Serial.println("*"); 
   } 
   else if(key==12) 
   { 
     Serial.print("key:"); 
   Serial.println("#"); 
   } 
   else if(key>=0){ 
    Serial.print("key:"); 
     Serial.println(key); 
   } 
         delay(200); 
}
```
This code is for TouchPad.

// # // # Editor : Jiang from DFRobot

```
// # Data : 19.11.2012 
// # E-Mail : jianghao0716@gmail.com 
// # Product name : Capacitive touch pad 
// # Version : 0.4 
// # Power supply: 3.3v 
// # Connection: 
// # SDA (MPR121) -> PIN A4 (Arduino) 
// # SCL (MPR121) -> PIN A5 (Arduino) 
// # IRQ (MPR121) -> PIN A2 (Arduino) 
#include <Wire.h> 
#include <mpr121.h> 
int X ; // X-coordinate 
int Y ; \frac{1}{2} // Y-coordinate
// ========= setup ========= 
void setup() 
{ 
  // initialize function 
  Serial.begin(19200); 
  Wire.begin(); 
  CapaTouch.begin(); 
  delay(500); 
  Serial.println("START"); 
} 
// ========= loop ========= 
void loop() 
{ 
  X=CapaTouch.getX(); // Get X position.
```

```
Y=CapaTouch.getY(); \sqrt{2} // Get Y position.
  if(X>=1&&X<=9&&Y>=1&&Y<=13) 
   { // Determine whether in the range.If not
,do nothing. 
      Serial.print("X="); 
      Serial.print(X); 
     Serial.print(" Y=");
     Serial.println(Y); 
   } 
  delay(200); 
}
```
 **Powered By DFRobot © 2008-2016**